# **Novell Sentinel 6.1 Rapid Deployment SP2 – Readme**

April 2011

#### **Novell®**

Sentinel Rapid Deployment (RD) ist eine neue Paketoption für die marktführende Sicherheitsinformations- und Ereignisverwaltungslösung Novell Sentinel. Sentinel Rapid Deployment umfasst die vollständige Sentinel-Funktionalität und eignet sich hervorragend für kleinere Unternehmen und regionale Installationen.

Sentinel 6.1 Rapid Deployment SP2 steht zur Neuinstallation oder als Upgrade zur Verfügung. Das Upgrade-Installationsprogramm aktualisiert eine vorhandene Version von Sentinel Rapid Deployment 6.1 SP1 mit den neuesten Softwareverbesserungen und -fehlerbehebungen.

- [Abschnitt 1, "Neue Funktionen", auf Seite 1](#page-0-0)
- [Abschnitt 2, "Systemanforderungen", auf Seite 2](#page-1-0)
- [Abschnitt 3, "Installieren von Novell Sentinel Rapid Deployment", auf Seite 2](#page-1-1)
- [Abschnitt 4, "Upgrade auf Sentinel Rapid Deployment SP2", auf Seite 2](#page-1-2)
- [Abschnitt 5, "Zugriff auf die Hilfedateien zu Sentinel Rapid Deployment", auf Seite 3](#page-2-0)
- [Abschnitt 6, "Behobene Probleme und Verbesserungen", auf Seite 4](#page-3-0)
- [Abschnitt 7, "Bekannte Probleme", auf Seite 6](#page-5-0)
- [Abschnitt 8, "Dokumentation", auf Seite 8](#page-7-0)
- [Abschnitt 9, "Rechtliche Hinweise", auf Seite 8](#page-7-1)

### <span id="page-0-0"></span>**1 Neue Funktionen**

- [Abschnitt 1.1, "Neuerungen in Sentinel Rapid Deployment 6.1 SP2", auf Seite 1](#page-0-1)
- [Abschnitt 1.2, "Neuerungen in Sentinel Rapid Deployment SP1", auf Seite 2](#page-1-3)

#### <span id="page-0-1"></span>**1.1 Neuerungen in Sentinel Rapid Deployment 6.1 SP2**

- ["Unterstützung für SLES 11 SP1" auf Seite 1](#page-0-2)
- ["Eingeschränkte Unterstützung für Legacy Collectors" auf Seite 1](#page-0-3)
- ["Verbesserung der Sicherheit" auf Seite 2](#page-1-4)

#### <span id="page-0-2"></span>**1.1.1 Unterstützung für SLES 11 SP1**

Sentinel Rapid Deployment wird nun auf der SUSE Linux Enterprise Server (SLES) 11 SP1 64-Bit-Plattform unterstützt.

#### <span id="page-0-3"></span>**1.1.2 Eingeschränkte Unterstützung für Legacy Collectors**

Novell stellt die Unterstützung für Legacy Collectors in der Sentinel-Produktlinie schrittweise ein. In früheren Versionen von Sentinel Rapid Deployment wird beim Importieren eines Legacy Collectors eine Warnmeldung ausgegeben. Ab Version SP2 werden in Erstinstallationen von

Sentinel Rapid Deployment und Collector-Manager keine Legacy Collectors mehr ausgeführt. Aufgerüstete Sentinel Rapid Deployment-Systeme bzw. Collector-Manager führen weiterhin Legacy Collectors aus.

**Hinweis:** Legacy Collectors wurden unter Verwendung des Legacy Collector Builders geschrieben, der nicht mehr im Lieferumfang von Sentinel-Produkten enthalten ist. Sie werden durch JavaScript-Collectors ersetzt, die mithilfe des Sentinel-Plugin-SDKs geschrieben werden. Die JavaScript-Collectors sind auf der [Sentinel 6.1-Plugins-Website](http://support.novell.com/products/sentinel/secure/sentinel61.html) (http://support.novell.com/products/sentinel/ secure/sentinel61.html) verfügbar.

#### <span id="page-1-4"></span>**1.1.3 Verbesserung der Sicherheit**

Sentinel Rapid Deployment 6.1 SP2 enthält mehrere Aktualisierungen zur Verbesserung der Sicherheit des Produkts:

- Java Runtime Environment (JRE) wurde auf Version 1.6.0\_24 aufgerüstet.
- Apache Tomcat wurde auf Version 6.0.29 aufgerüstet.
- Die PostgreSQL-Datenbank wurde auf Version 8.3.12 aufgerüstet.

### <span id="page-1-3"></span>**1.2 Neuerungen in Sentinel Rapid Deployment SP1**

Informationen über die Neuerungen in [Sentinel](http://www.novell.com/documentation/sentinel61rd/readme/data/s61rd_readme.html#bqtqd85) Rapid Deployment 6.1 SP1 finden Sie im "Sentinel [Rapid Deployment SP1-Readme](http://www.novell.com/documentation/sentinel61rd/readme/data/s61rd_readme.html#bqtqd85)" (http://www.novell.com/documentation/sentinel61rd/readme/ data/s61rd\_readme.html#bqtqd85).

## <span id="page-1-0"></span>**2 Systemanforderungen**

Ausführliche Informationen über die Hardware-Anforderungen sowie die unterstützten Betriebssysteme und Browser finden Sie unter "Systemanforderungen" im Sentinel Rapid *Deployment-Installationshandbuch*.

### <span id="page-1-1"></span>**3 Installieren von Novell Sentinel Rapid Deployment**

Die Installation wurde vereinfacht, sodass es nicht mehr erforderlich ist, den Namen der TAR-Datei einzugeben. Laden Sie das Installationsprogramm herunter und extrahieren Sie es in das gewünschte Verzeichnis. Führen Sie anschließend als Benutzer root oder Nicht-root-Benutzer das Skript aus, um die Installation durchzuführen. Mithilfe von Befehlszeilenargumenten können Sie zudem festlegen, ob nur der Benutzer erstellt, Rapid Deployment-Server installiert und ein Dienst zum automatischen Starten von Sentinel Rapid Deployment beim Systemstart eingerichtet wird oder Rapid Deployment-Server ohne Erstellen des Benutzers bzw. des Dienstes installiert wird.

Anweisungen zur Installation von Novell Sentinel Rapid Deployment 6.1 SP2 finden Sie unter "Installation" im *Sentinel Rapid Deployment-Installationshandbuch*.

# <span id="page-1-2"></span>**4 Upgrade auf Sentinel Rapid Deployment SP2**

Stellen Sie vor der Ausführung zunächst sicher, dass auf dem Computer, auf dem Sie das Service Pack installieren möchten, Sentinel 6.1 Rapid Deployment SP1 installiert ist:

Anweisungen zum Upgrade auf Sentinel 6.1 Rapid Deployment SP2 finden Sie unter "Aufrüstung von Sentinel Rapid Deployment" im *Sentinel Rapid Deployment-Installationshandbuch*.

### <span id="page-2-0"></span>**5 Zugriff auf die Hilfedateien zu Sentinel Rapid Deployment**

Klicken Sie zum Öffnen des Online-Benutzerhandbuchs zu Sentinel Rapid Deployment im Sentinel Control Center auf *Hilfe > Hilfe*. Wenn Sie in einer sicheren Umgebung ohne direkten Zugang zum Internet arbeiten, können Sie in einem Arbeitsschritt die Online-Hilfedateien auf den Sentinel Rapid Deployment-Server herunterladen und extrahieren. Nachdem die Hilfedateien in den ausgewählten Speicherort extrahiert wurden, können Sie die Online-Dokumentation auf dem Server bzw. dem Fernsystem öffnen. Sie können die Hilfedateien mithilfe eines beliebigen Webbrowsers anzeigen.

**Hinweis:** Die Hilfedateien stehen nur in Englisch zur Verfügung.

So laden Sie die Online-Hilfe herunter:

- **1** Wechseln Sie zur Dokumentations-Site von [Sentinel Rapid Deployment](http://www.novell.com/documentation/sentinel61rd/) (http:// www.novell.com/documentation/sentinel61rd/).
- **2** Klicken Sie im Abschnitt "Downloadable User Guide Help" (Online-Benutzerhandbuch zum Herunterladen) auf *zip* und laden Sie die Datei s61rd\_user\_help.zip auf Ihren Computer herunter.
- **3** Verwenden Sie zum Kopieren und Extrahieren der heruntergeladenen Datei folgende Befehle:

cp s61rd\_user\_help.zip <*Installationsverzeichnis*>/3rdparty/tomcat/webapps/ ROOT/novellsiemdownloads/help

cd <*Installationsverzeichnis*>/3rdparty/tomcat/webapps/ROOT/ novellsiemdownloads/help

```
unzip s61rd user help.zip
```
Wichtig: Sie müssen die Datei s61rd user help.zip zuerst im angegebenen Verzeichnis extrahieren, damit Sie die Hilfedateien öffnen können.

- **4** Wählen Sie zum Anzeigen der Hilfedateien eine der folgenden Vorgehensweisen:
	- Klicken Sie im Sentinel Control Center auf *Hilfe > Hilfe*.
	- Öffnen Sie die Datei <*Installationsverzeichnis*>/3rdparty/tomcat/webapps/ ROOT/novellsiemdownloads/help/s61rd\_user\_help/index.html.

Die Datei Index.html listet die Themen der Hilfedateien in einem Navigationsfenster auf. Zum Öffnen der Hilfeseite zu einem Thema, klicken Sie auf das gewünschte Thema.

**Hinweis:** Wenn Sie die Hilfedateien in das ausgewählte Verzeichnis auf dem Sentinel Rapid Deployment-Server herunterladen und speichern, wird im Hilfemenü im Sentinel Control Center der Inhalt der heruntergeladenen Online-Hilfe angezeigt, wenn Sie im Sentinel Control Center auf das Menü *Help* (Hilfe) klicken.

Wenn Sie über das Menü *Hilfe* das *Sentinel Rapid Deployment User Guide* (Sentinel Rapid Deployment-Benutzerhandbuch) öffnen möchten, das online zur Verfügung steht, löschen Sie den Ordner s61rd\_user\_help unter <*Installationsverzeichnis*>/3rdparty/tomcat/webapps/ ROOT/novellsiemdownloads/help vom Sentinel Rapid Deployment-Server.

## <span id="page-3-0"></span>**6 Behobene Probleme und Verbesserungen**

- [Abschnitt 6.1, "Behobene Probleme", auf Seite 4](#page-3-1)
- [Abschnitt 6.2, "Erweiterungen", auf Seite 5](#page-4-0)

#### <span id="page-3-1"></span>**6.1 Behobene Probleme**

Die folgende Tabelle enthält die Fehlernummern der in Sentinel Rapid Deployment 6.1 SP2 behobenen Probleme und eine Beschreibung der Behebung des jeweiligen Fehlers:

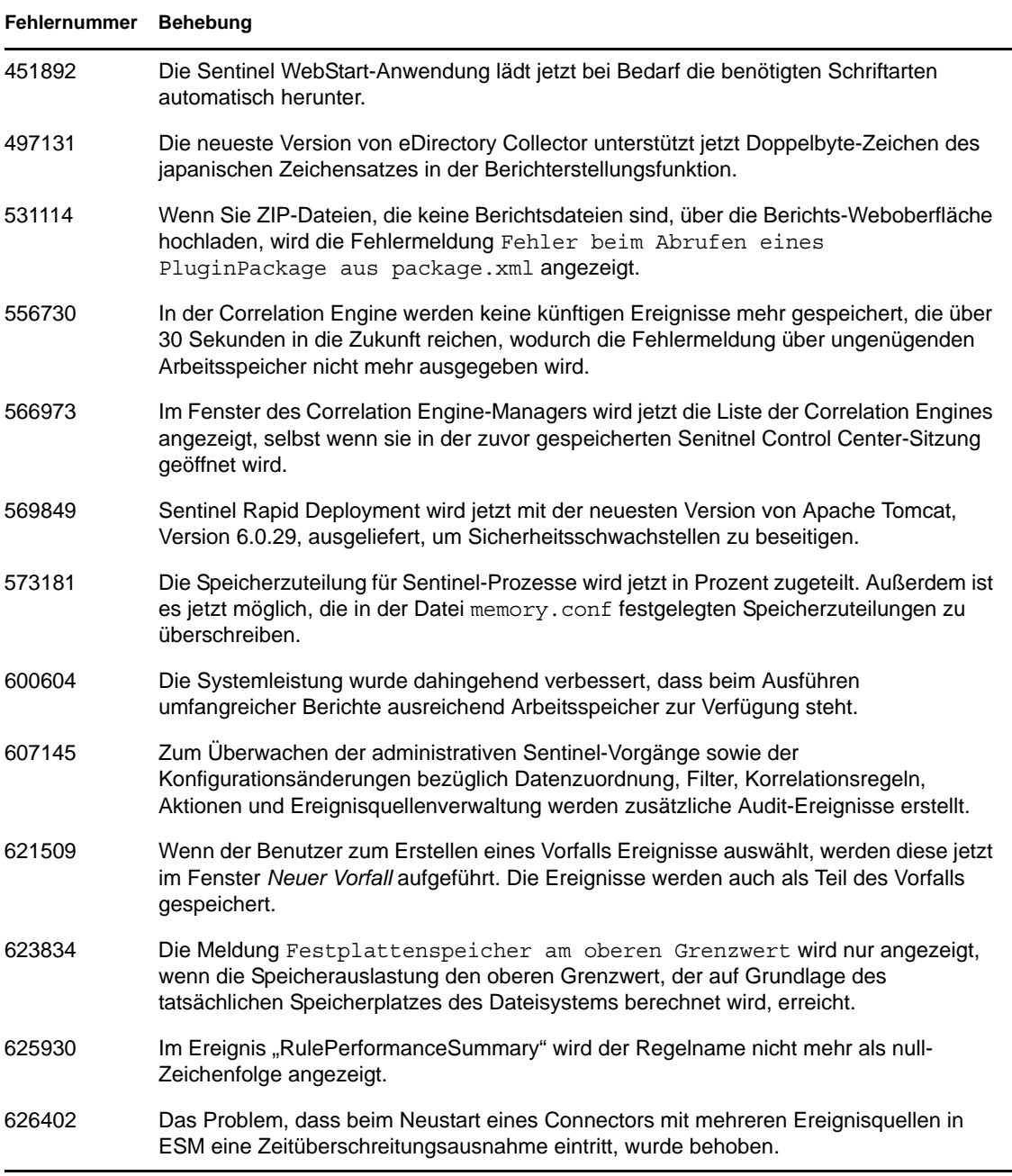

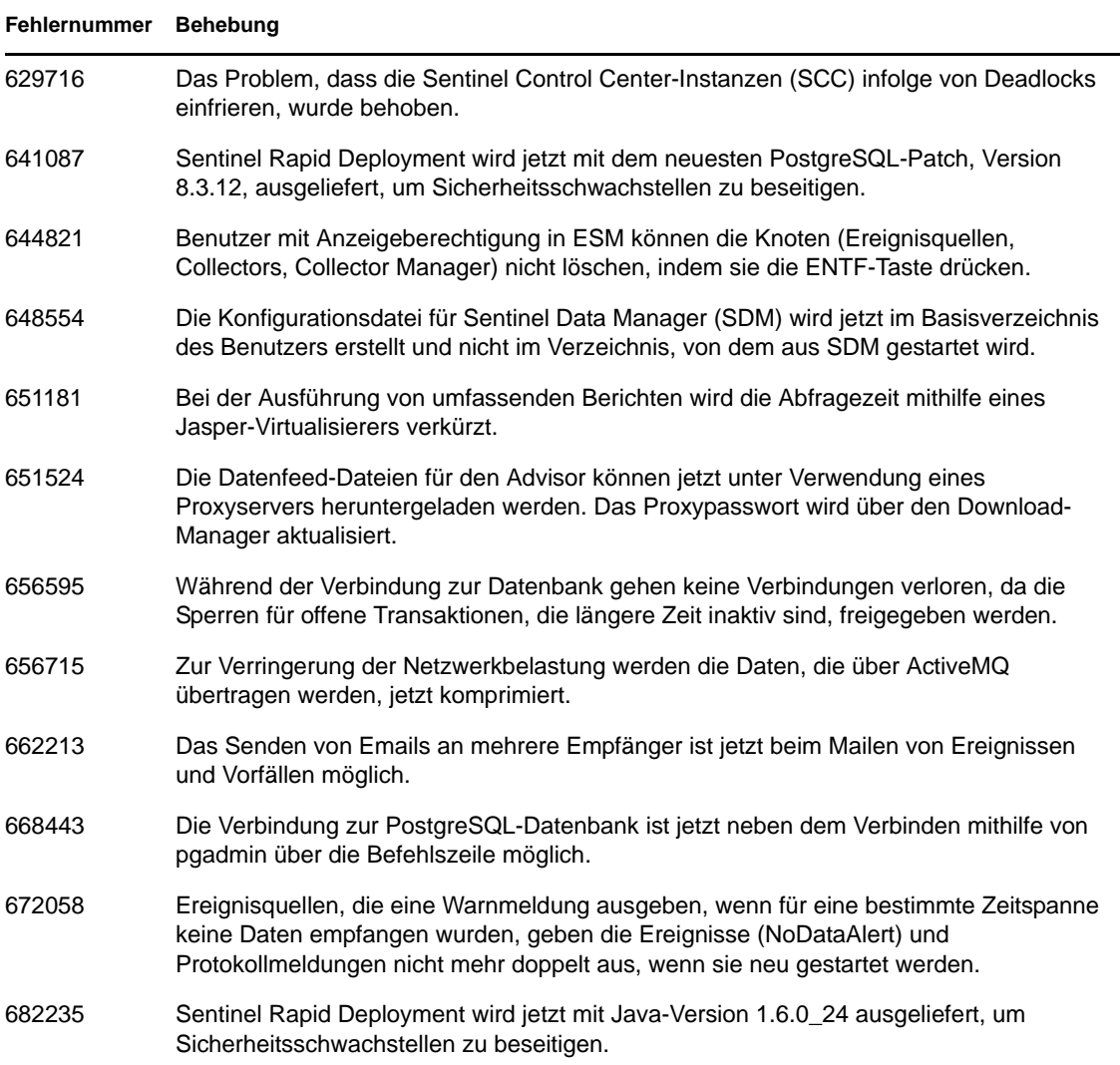

### <span id="page-4-0"></span>**6.2 Erweiterungen**

In der folgenden Tabelle wird beschrieben, welche Funktionen in Sentinel Rapid Deployment 6.1 SP2 verbessert wurden:

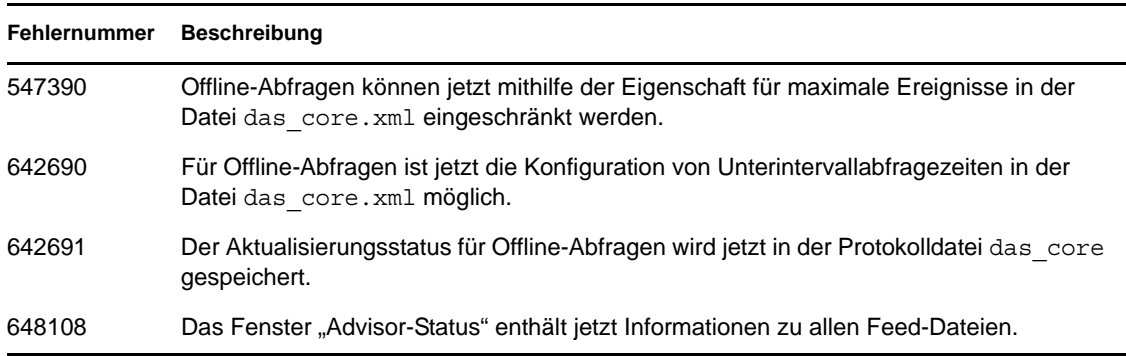

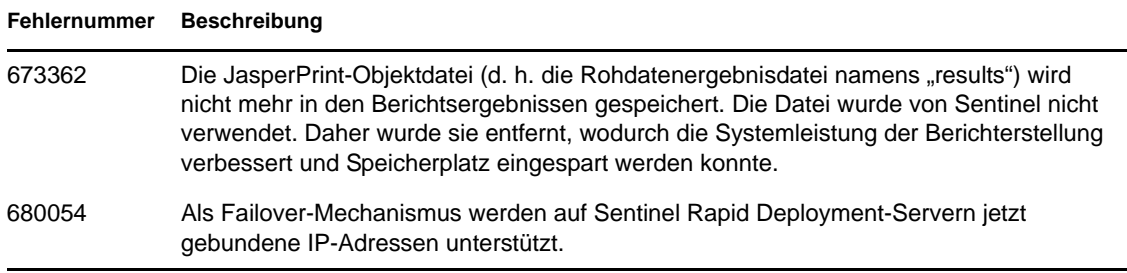

# <span id="page-5-0"></span>**7 Bekannte Probleme**

#### **Fehlernummer Beschreibung**

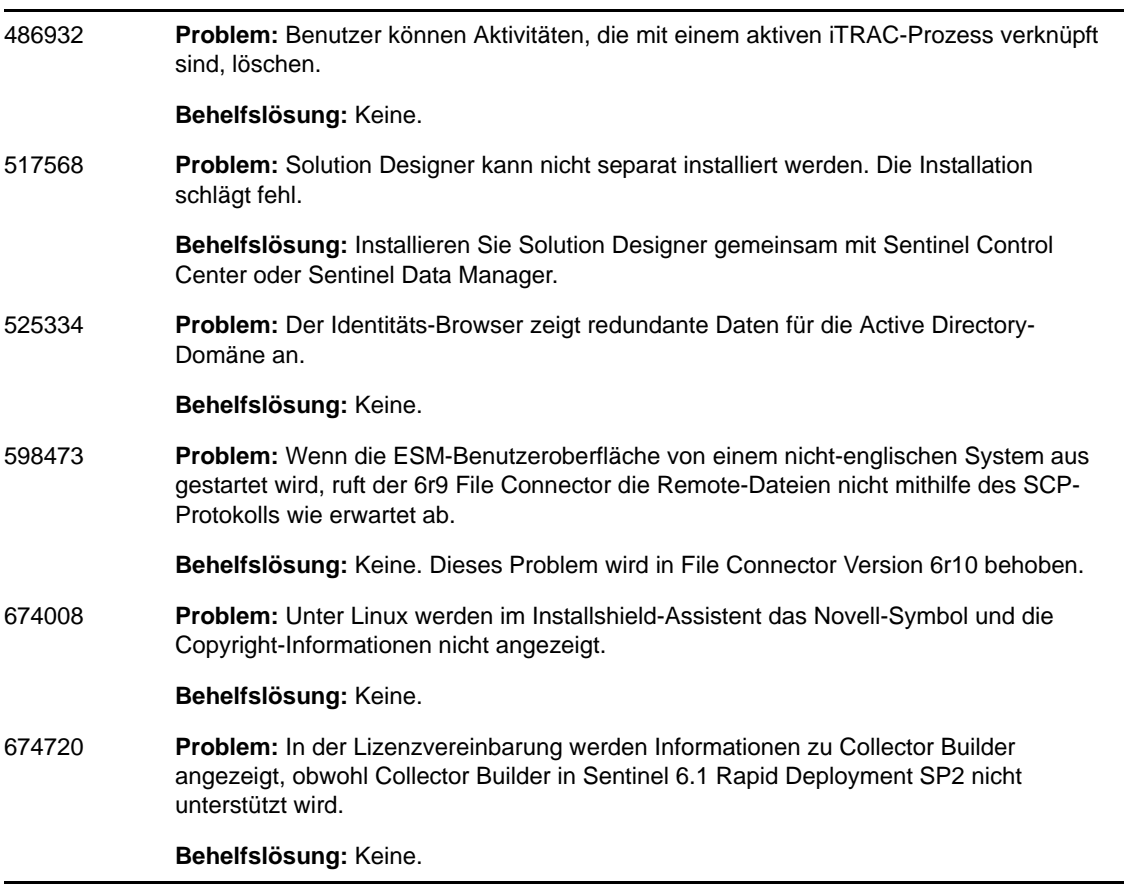

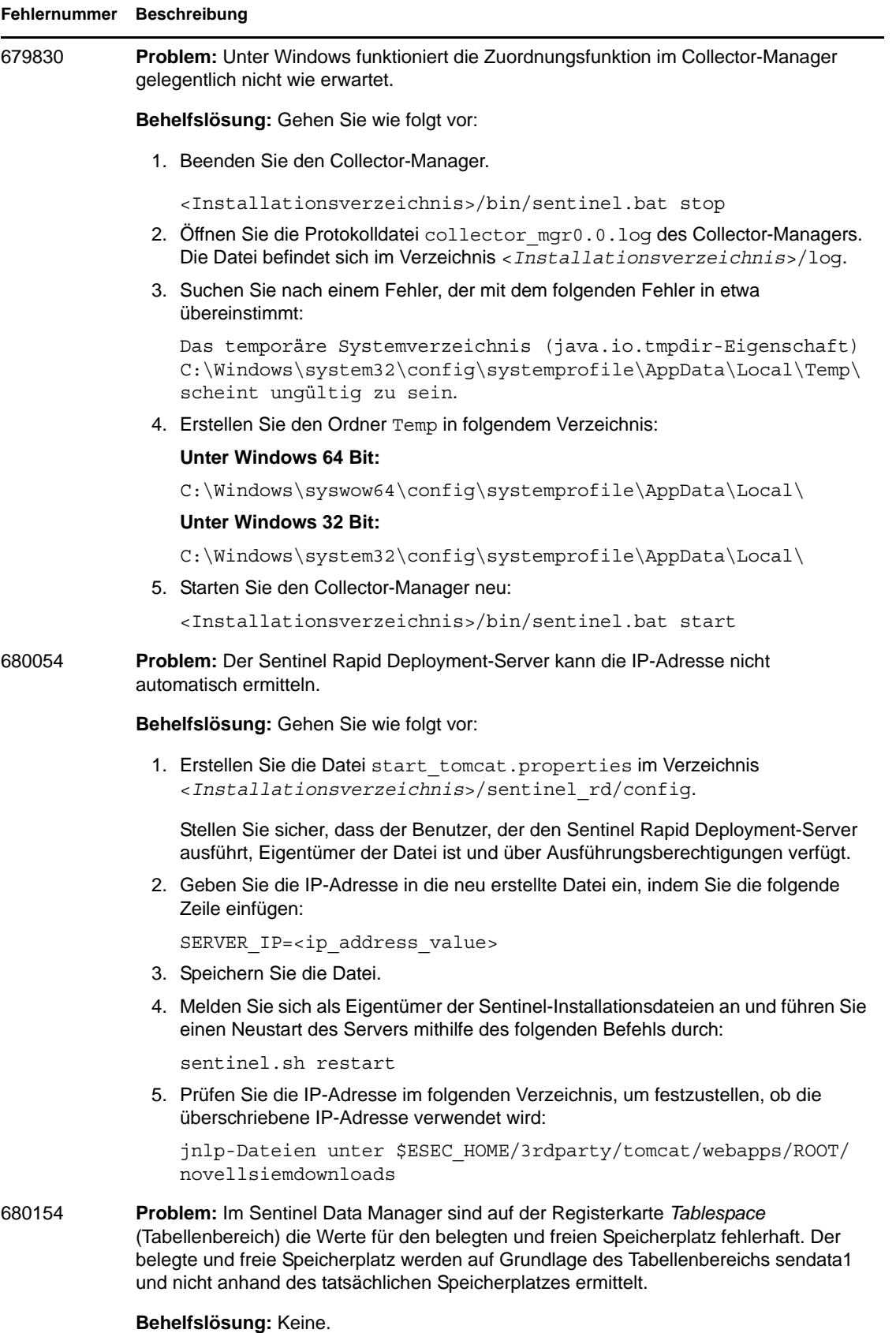

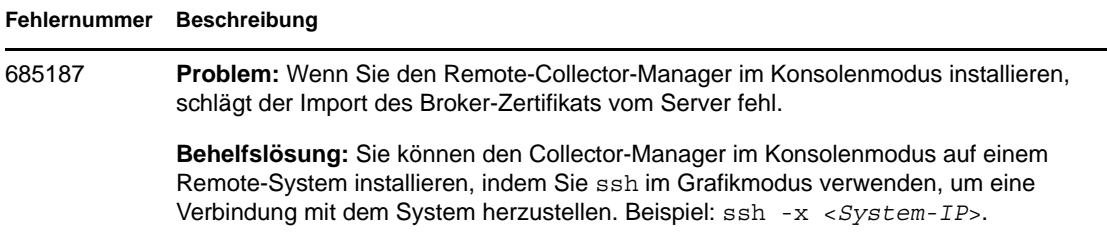

# <span id="page-7-0"></span>**8 Dokumentation**

Die aktualisierte Dokumentation und Versionshinweise stehen auf der Dokumentations-Site vo[n](http://www.novell.com/documentation/sentinel61rd/index.html) [Sentinel Rapid Deployment](http://www.novell.com/documentation/sentinel61rd/index.html) (http://www.novell.com/documentation/sentinel61rd/index.html)zur Verfügung.

# <span id="page-7-1"></span>**9 Rechtliche Hinweise**

Novell, Inc. übernimmt für Inhalt oder Verwendung dieser Dokumentation keine Haftung und schließt insbesondere jede ausdrückliche oder implizite Garantie für Marktfähigkeit oder Eignung für einen bestimmten Zweck aus. Novell, Inc. behält sich das Recht vor, dieses Dokument jederzeit teilweise oder vollständig zu ändern, ohne dass für Novell, Inc. die Verpflichtung entsteht, Personen oder Organisationen davon in Kenntnis zu setzen.

Novell, Inc. gibt ebenfalls keine Erklärungen oder Garantien in Bezug auf Novell-Software und schließt insbesondere jede ausdrückliche oder implizite Garantie für handelsübliche Qualität oder Eignung für einen bestimmten Zweck aus. Außerdem behält sich Novell, Inc. das Recht vor, Novell-Software jederzeit ganz oder teilweise zu ändern, ohne dass für Novell, Inc. die Verpflichtung entsteht, Personen oder Organisationen von diesen Änderungen in Kenntnis zu setzen.

Alle im Zusammenhang mit dieser Vereinbarung zur Verfügung gestellten Produkte oder technischen Informationen unterliegen möglicherweise den US-Gesetzen zur Exportkontrolle sowie den Handelsgesetzen anderer Länder. Sie stimmen zu, alle Gesetze zur Exportkontrolle einzuhalten, und alle für den Export, Reexport oder Import von Lieferungen erforderlichen Lizenzen oder Klassifikationen zu erwerben. Sie erklären sich damit einverstanden, nicht an juristische Personen, die in der aktuellen US-Exportausschlussliste enthalten sind, oder an in den US-Exportgesetzen aufgeführte terroristische Länder oder Länder, die einem Embargo unterliegen, zu exportieren oder zu reexportieren. Sie stimmen zu, keine Lieferungen für verbotene nukleare oder chemischbiologische Waffen oder Waffen im Zusammenhang mit Flugkörpern zu verwenden. Weitere Informationen zum Exportieren von Novell-Software finden Sie auf der Webseite [Novell](http://www.novell.com/info/exports/)  [International Trade Services](http://www.novell.com/info/exports/) (http://www.novell.com/info/exports/). Novell übernimmt keine Verantwortung für das Nichteinholen notwendiger Exportgenehmigungen.

Copyright © 2011 Novell, Inc. Alle Rechte vorbehalten. Ohne ausdrückliche, schriftliche Genehmigung des Herausgebers darf kein Teil dieser Veröffentlichung reproduziert, fotokopiert, übertragen oder in einem Speichersystem verarbeitet werden.

Hinweise zu Novell-Marken finden Sie in der [Novell Trademark and Service Mark-Liste](http://www.novell.com/company/legal/trademarks/tmlist.html) (http:// www.novell.com/company/legal/trademarks/tmlist.html).

Die Rechte für alle Marken von Drittanbietern liegen bei den jeweiligen Eigentümern.